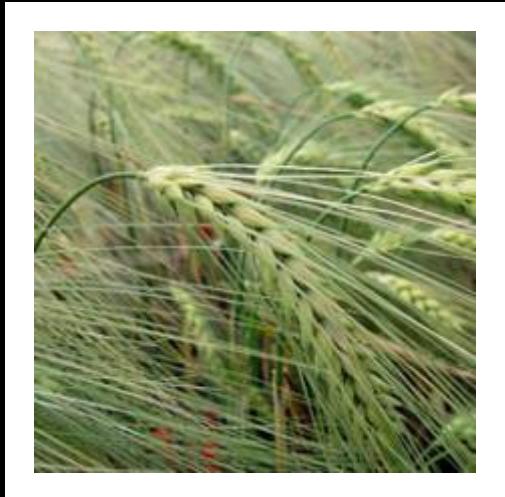

### Things to Know About Electronic Submission

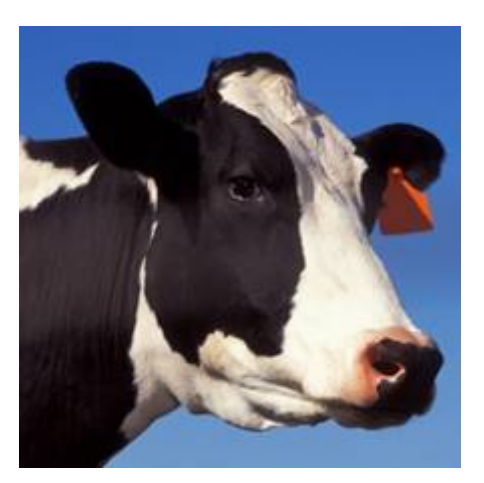

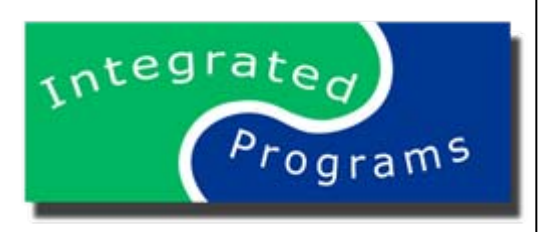

### G r a n t s m a n s h i p W orkshop

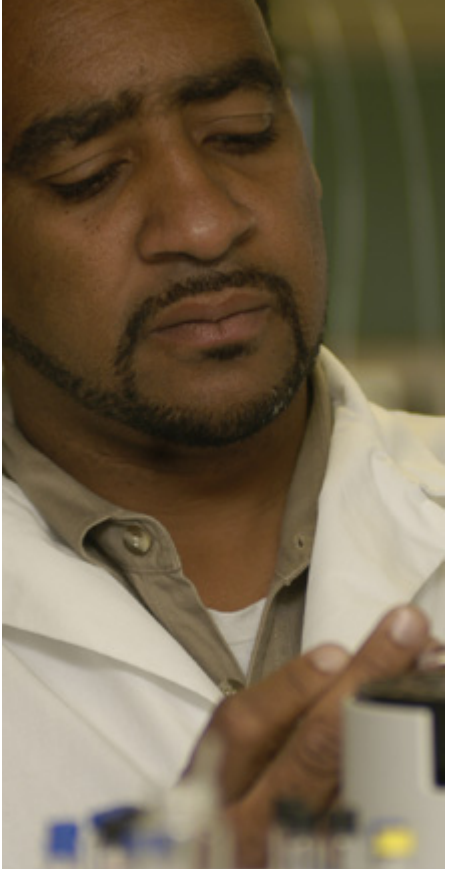

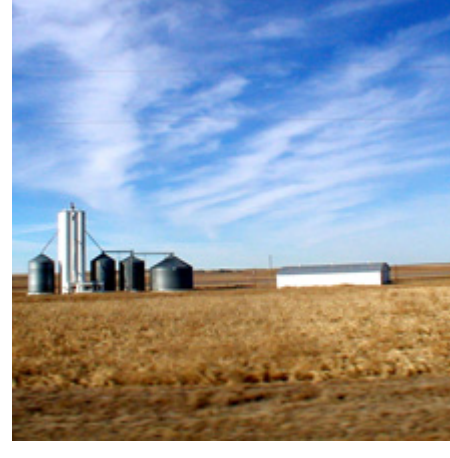

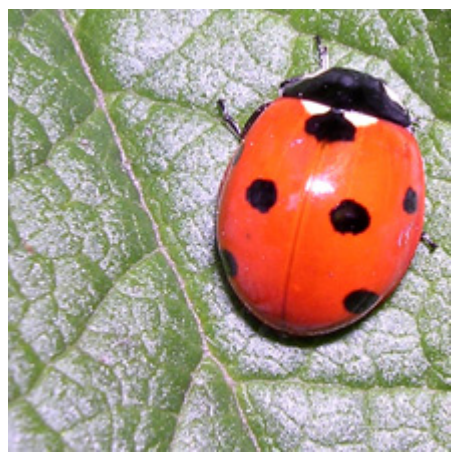

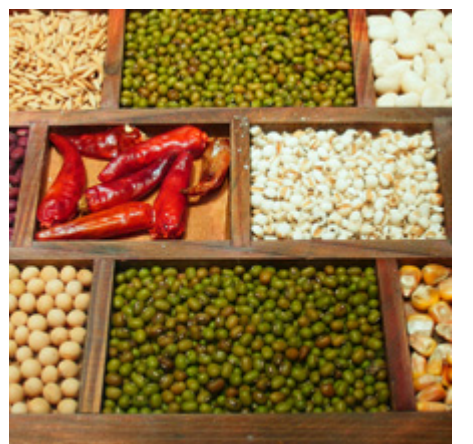

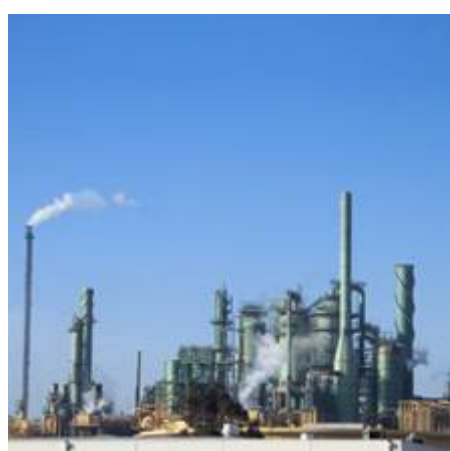

## Electronic Submission

### In Fiscal Year (FY) 2007, CSREES required electronic application submission via Grants.gov for *all* grant programs.

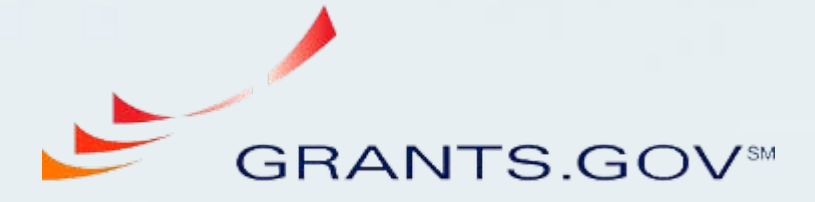

FIND. APPLY. SUCCEED."

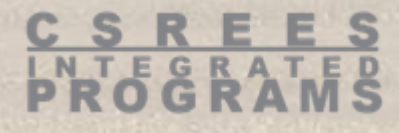

## Electronic Submission

### CSREES is continuing to develop applicant resources to aid in the preparation of electronic applications.

Check Website: www.csrees.usda.gov Link to: "Application Information"

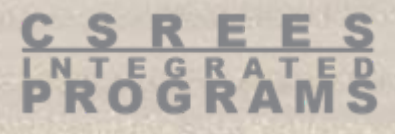

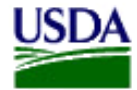

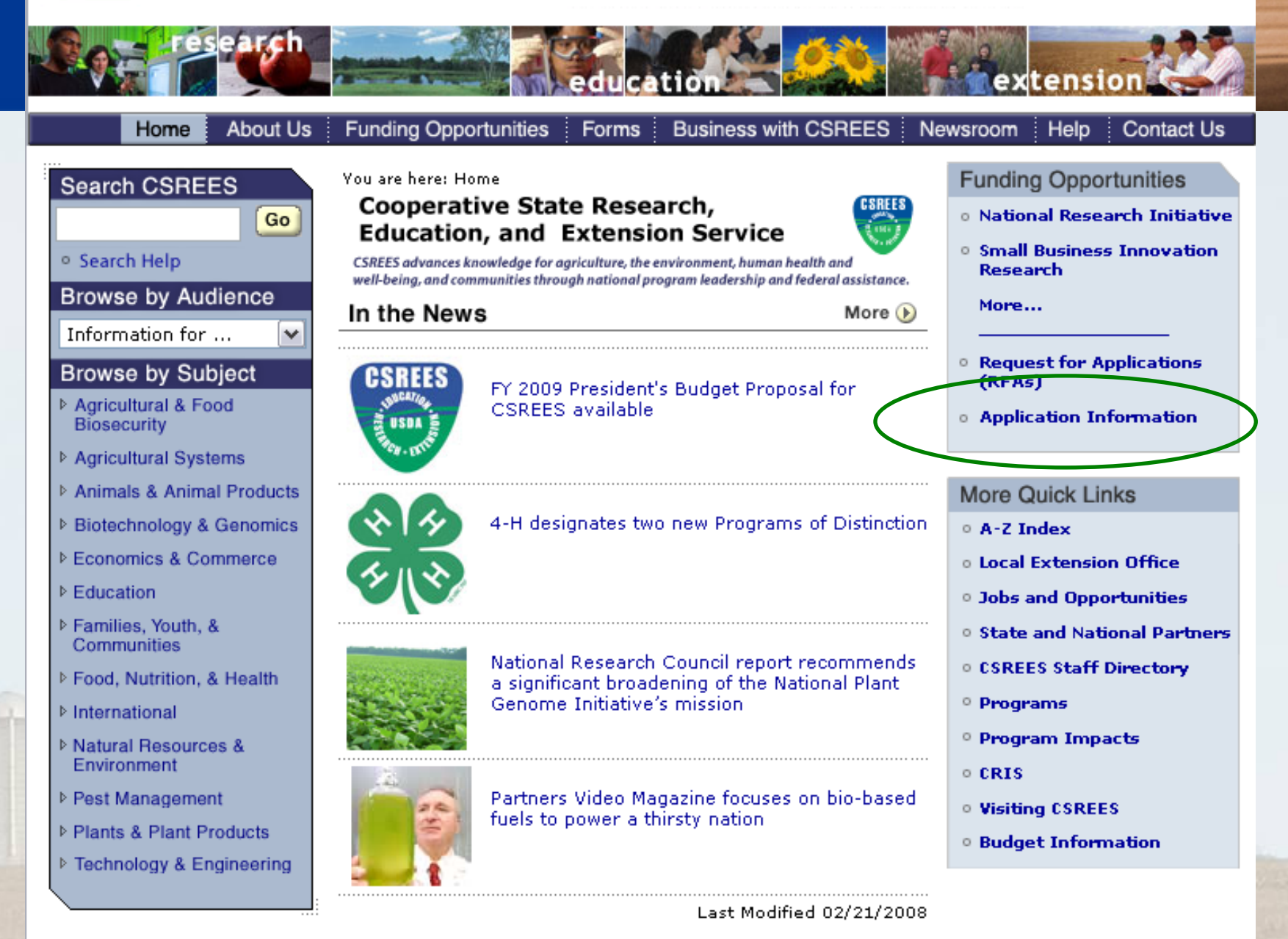

CSREES | USDA.gov | Site Map | Policies and Links | Grants.gov | CRIS | REEIS | eXtension | CSREES RSS Newsfeed

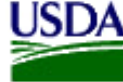

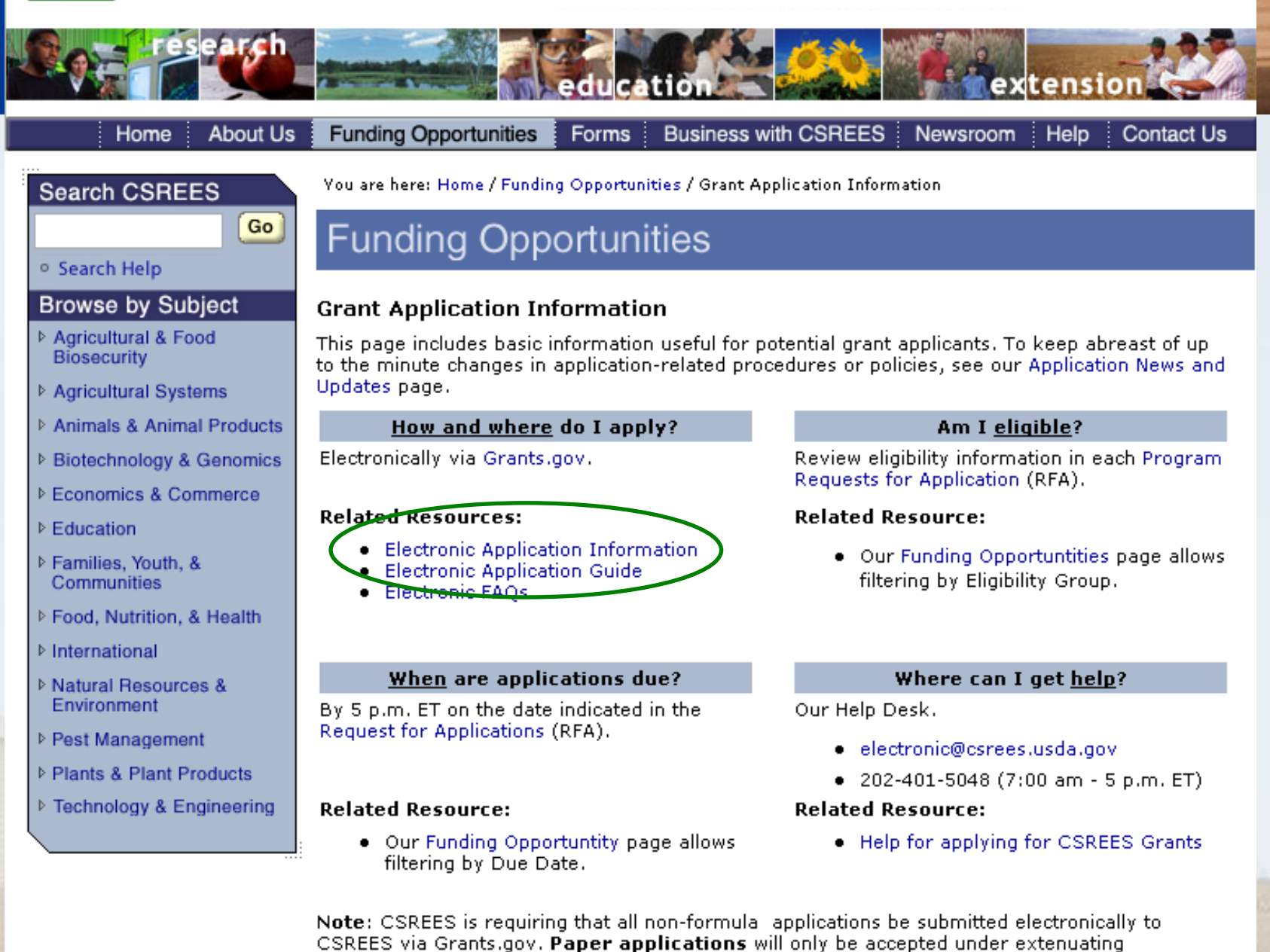

circumstances. For further information about this policy visit the Business with CSREES page.

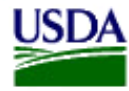

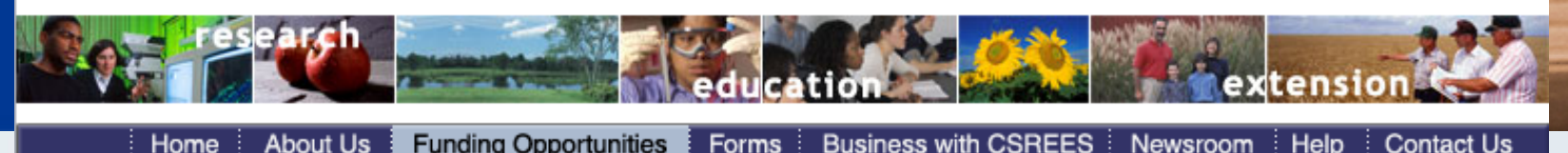

You are here: Home / Funding Opportunities / Grant Application Information / Electronic Application Information

### **Funding Opportunities**

#### <sup>o</sup> Search Help

#### **Browse by Subject**

Go

▷ Agricultural & Food Biosecurity

Search CSREES

- ▷ Agricultural Systems
- **D** Animals & Animal Products
- ▷ Biotechnology & Genomics
- ▷ Economics & Commerce
- $E$  Education
- ▷ Families, Youth, & Communities
- ▷ Food, Nutrition, & Health
- **D** International
- ▷ Natural Resources & Environment
- ▷ Pest Management
- ▷ Plants & Plant Products
- ▷ Technology & Engineering

### **Electronic Application Information**

Below are helpful resources for applying electronically for CSREES grants. They were chosen or developed based on feedback from applicants or our experience interacting with them. These resources are not exhaustive; other related information can be found in the Electronic Submission Questions section of our CSREES Frequently Asked Questions - Applying for a Grant page. If these resources fail to address your issues or problems, please give us feedback.

• News/Updates

Information for grant applicants.

- Grant Opportunity E-mail Notifications Information on how to optimize the Grants, dov email notification service for CSREES funding opportunities.
- Attachment Policy Agency policy regarding the attachment of documents to electronic applications.
- Application Checklist A checklist of the key steps in completing a grant application.
- CSREES Grants.gov Application Guide A sample of the application quide that is posted on Grants, gov with all CSREES funding opportunities.
- CSREES Sample Application Package A sample of the PureEdge application forms that are used by applicants on Grants.gov.
- Electronic Submission Frequently Asked Questions FAQs covering the electronic submission of CSREES grant applications.
- . Finding Help about Applying for a CSREES Grant People to contact for grant application-related questions.
- . Suggested Templates CSREES RFAs may require grant applicants to submit the information listed below. Annlicants are encouraged to use CSDEES-provided templates to

# How to Begin…

Identify available programs Relevance, eligibility, deadline dates

Confirm with your grant coordinator that your institution is registered with Grants.gov

Obtain institutional instructions for submitting you electronic application

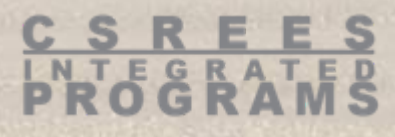

# How to Begin…

Request for Applications (RFA)

Part IV – Application and Submission Information

Download electronic application for funding opportunity as directed by the RFA

Funding Opportunities Pages http://www.csrees.usda.gov/fo/funding.cfm Select live link associated with "Funding Opportunity Number"

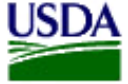

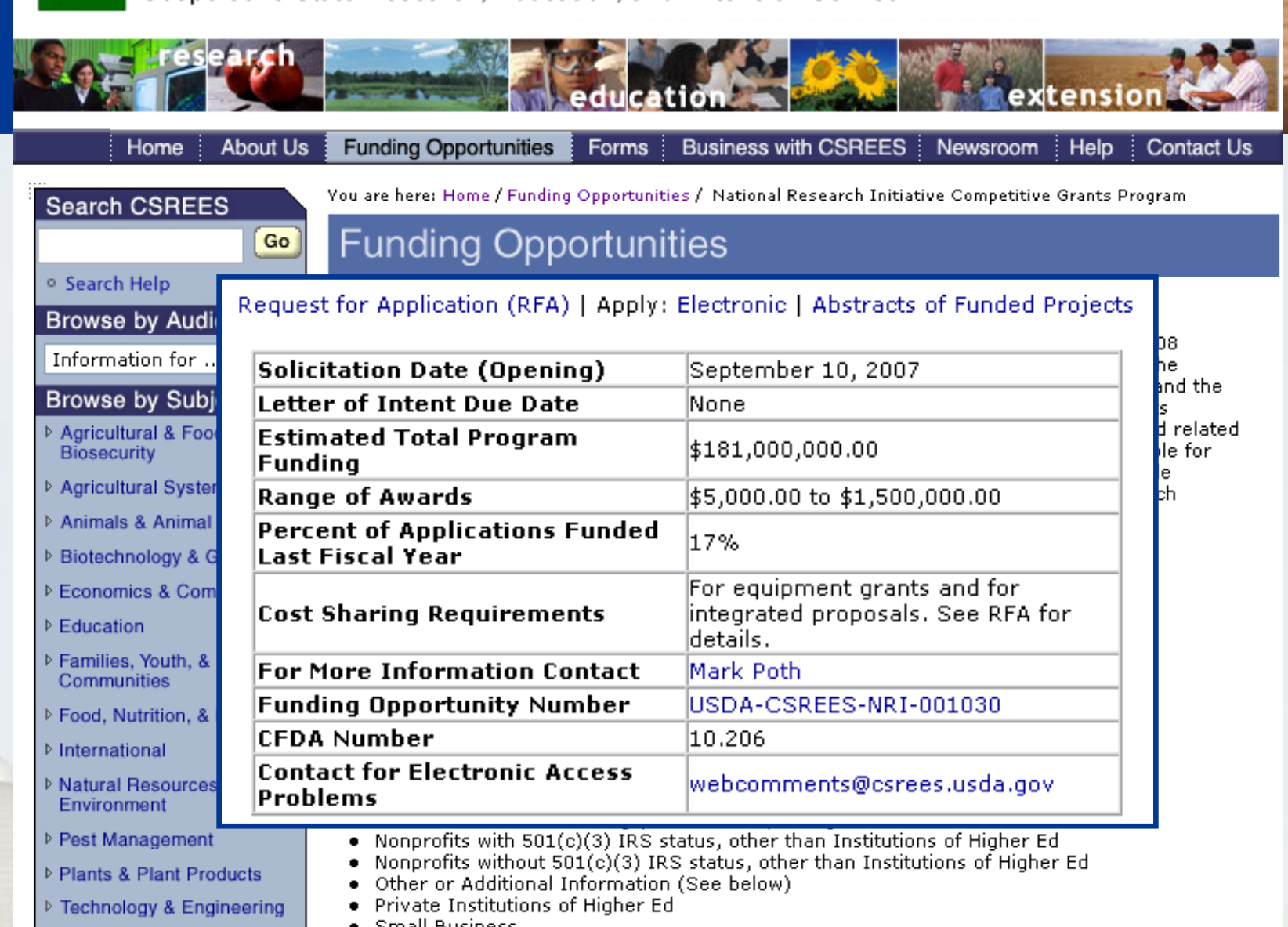

- · Small Business
- State Agricultural Experiment Stations
- State Controlled Institutions of Higher Ed
- **State Governments**

#### More Information on Eligibility

For research applications: Federal agencies, national laboratories, other research institutions

# Required Application Elements

Applications MUST contain all materials described in the:

> RFA: Part IV – Application and Submission Information

CSREES Grants.gov Application Guide

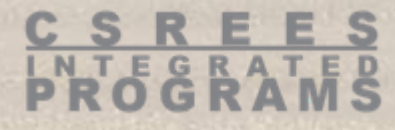

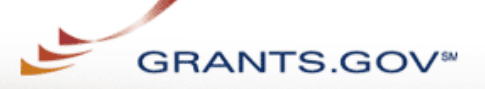

#### For Applicants About Grants.gov Resources For Agencies

CSRE

Contact Us SiteMap Help Home

Home » Applicants » Search Opportunities »

#### **APPLICANTS**

- **About Federal Grants**
- **Get Registered**
- **Find Grant Opportunities**
- Search Opportunities
	- **Basic Search**
- **Browse by Category**
- **Browse by Agency**
- **Advanced Search**
- **Email Subscription**
- **Apply for Grants**
- **Track My Application**
- **Applicant Help**
- **ABOUT GRANTS.GOV**
- **FOR AGENCIES**
- **RESOURCES**
- **HELP**
- **CONTACT US**
- **SITE MAP**

#### SELECTED GRANT APPLICATIONS FOR DOWNLOAD

Download the application and its instructions by selecting the corresponding download link. Save these files to your computer for future reference and use. You do not need Internet access to read the instructions or to complete the application once you save them to your computer.

#### Before you can view and complete an application package, you must have the PureEdge viewer installed. Click Here to download the PureEdge Viewer if you do not have it installed already.

Below is a list of the application(s) currently available for the CFDA and/or Funding Opportunity Number that you entered.

To download the application instructions or package, click the corresponding download link. You will then be able to save the files on vour computer for future reference and use.

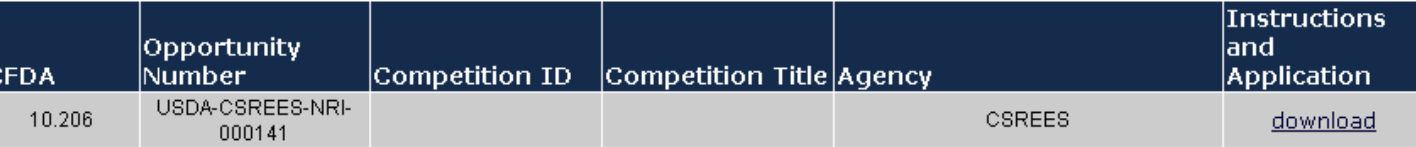

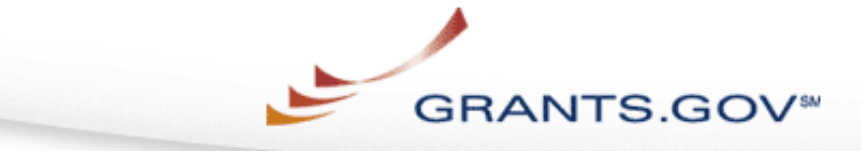

### **DOWNLOAD OPPORTUNITY INSTRUCTIONS AND APPLICATION**

You have chosen to download the instructions and application for the following opportunity:

CFDA Number: 10.206: Grants for Agricultural Research\_Competitive Research Grants Opportunity Number: USDA-CSREES-NRI-000141: National Research Initiative Competitive Grants Program Agency: CSREES Opening Date: 09/14/2006 Closing Date: 08/14/2007

If you would like to be notified of any changes to this opportunity please enter your e-mail address below, and you will be e-mailed in the event this opportunity is changed and republished on Grants, gov before its closing date.

Submit

Download the instructions and application by selecting the download links below. While the instructions or application files may open directly, you may save the files to your computer for future reference and use. You do not need Internet access to read the instructions or the application once you save them to your computer.

- **1. Download Application Instructions**
- 2. Download Application Package

### Attachment Requirements

All attachments MUST be submitted in Portable Document Format (PDF)

Check all documents after conversion to PDF

Attachments must be converted prior to attachment in the electronic application package

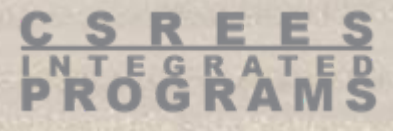

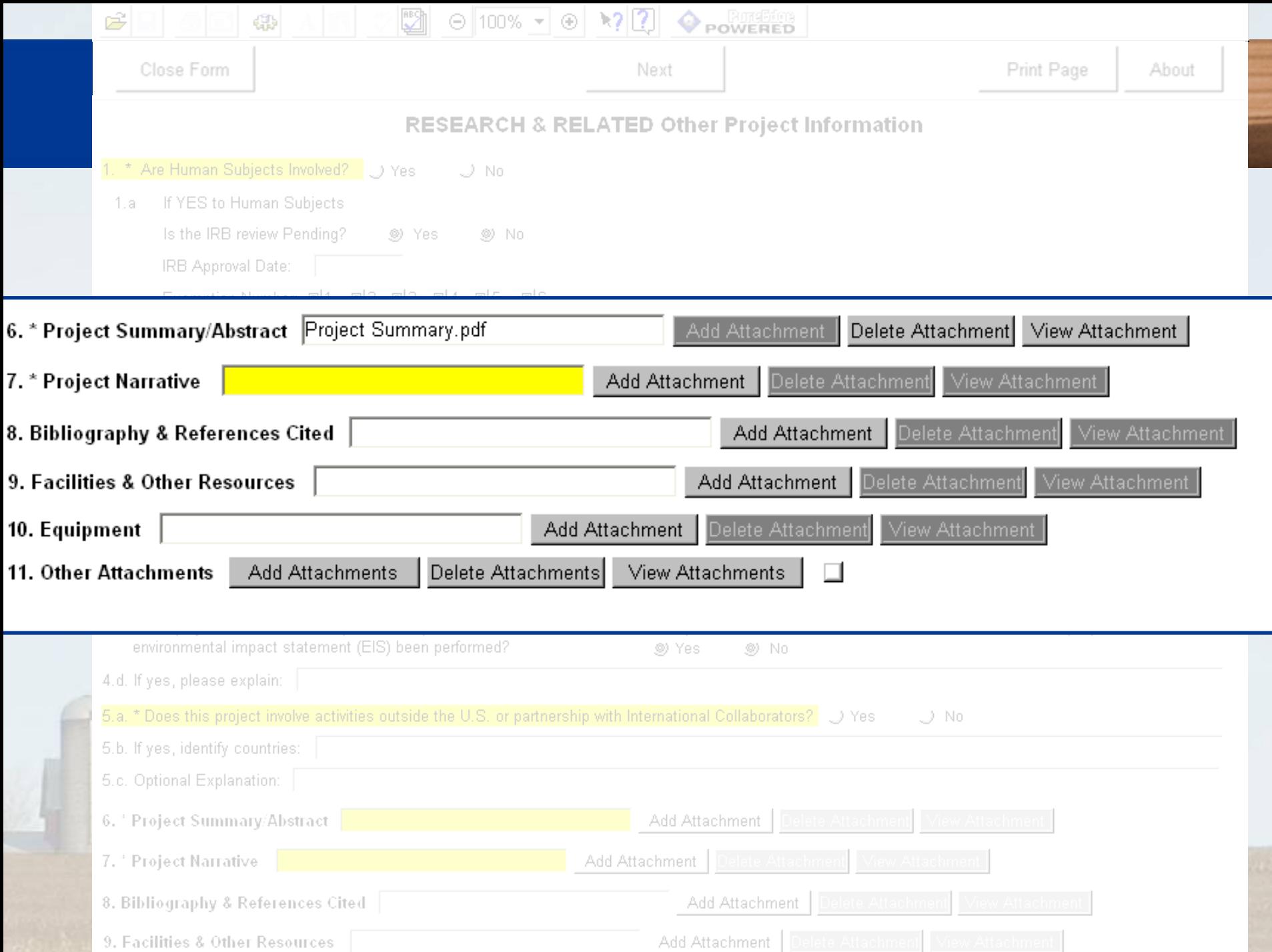

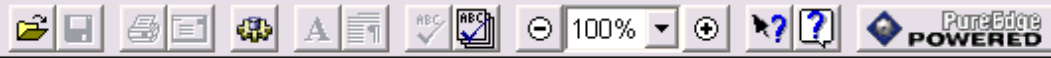

Cancel

Check Package for Errors

### GRANTS.GOV\*

Print

Save

Submit

### **Grant Application Package**

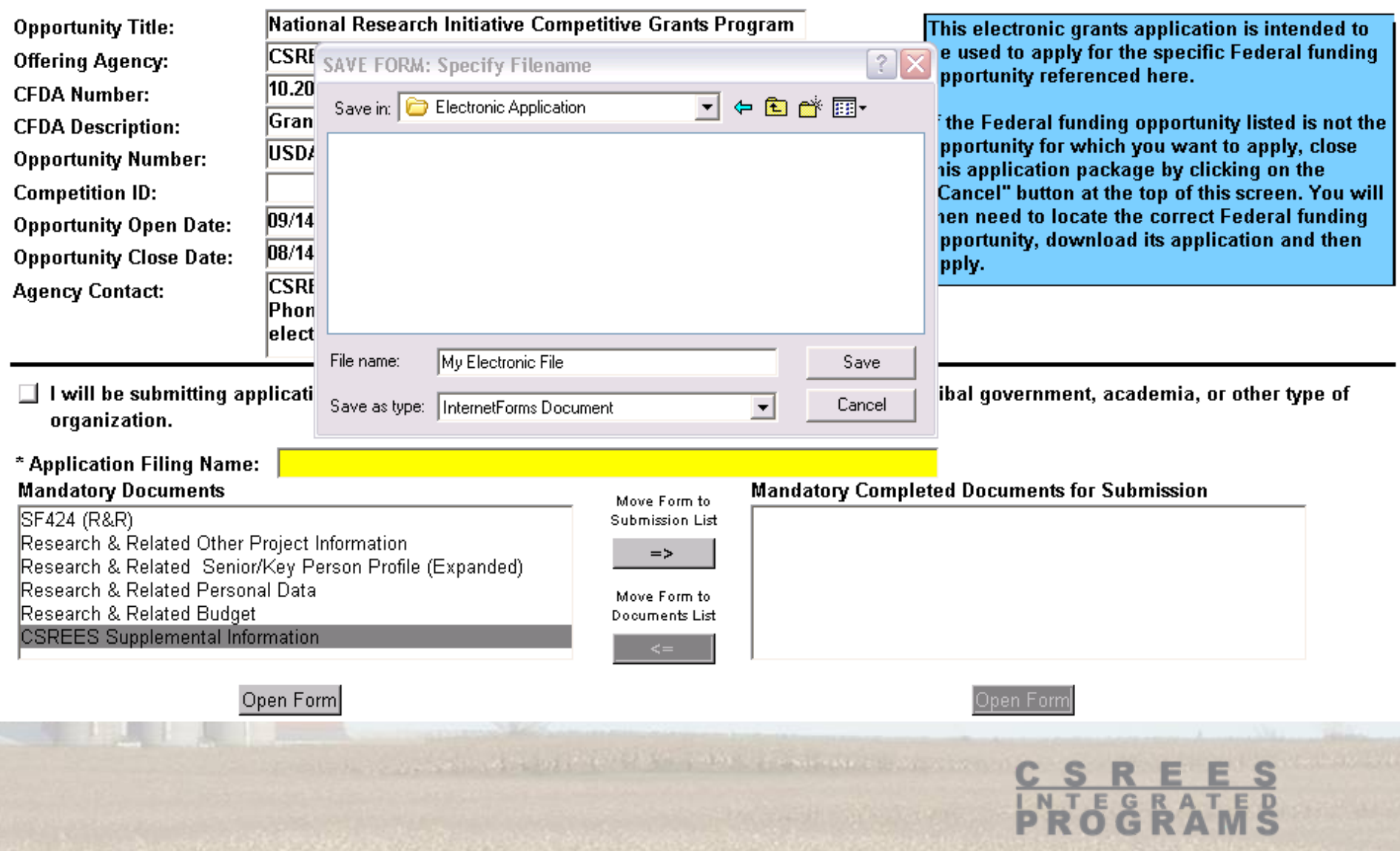

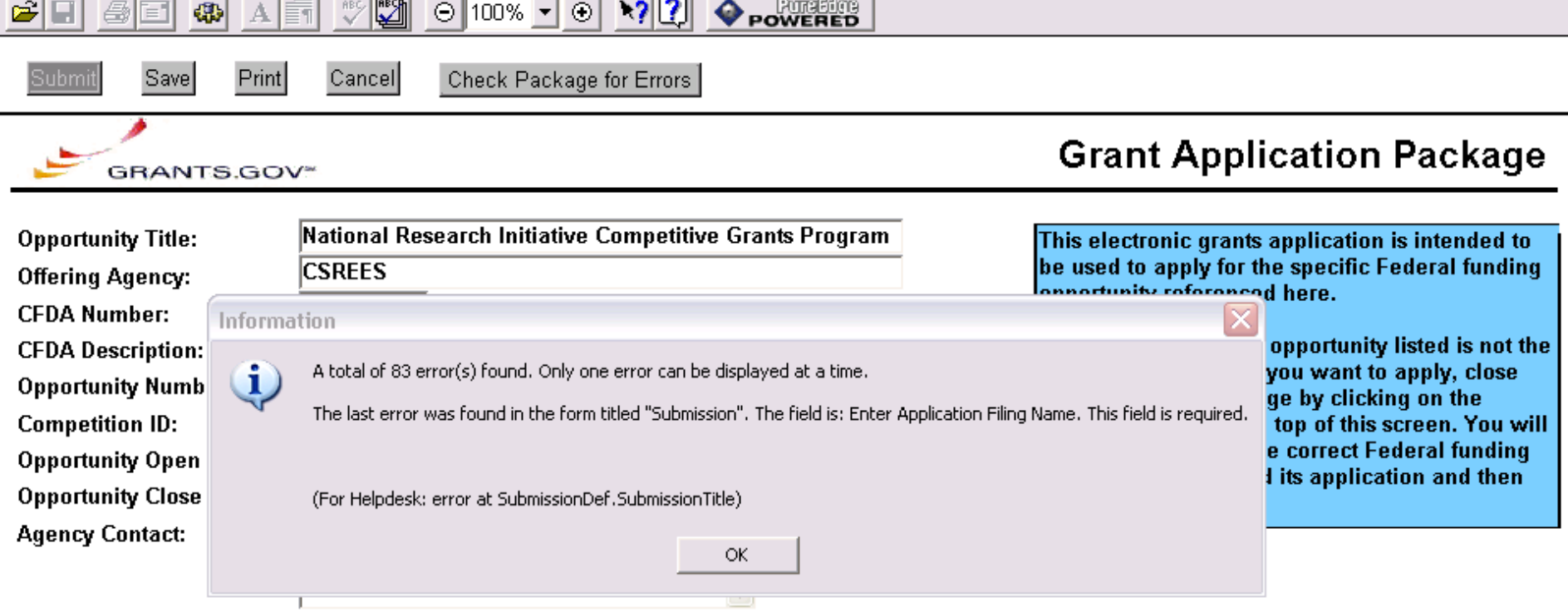

□ I will be submitting applications on my behalf, and not on behalf of a company, state, local or tribal government, academia, or other type of organization.

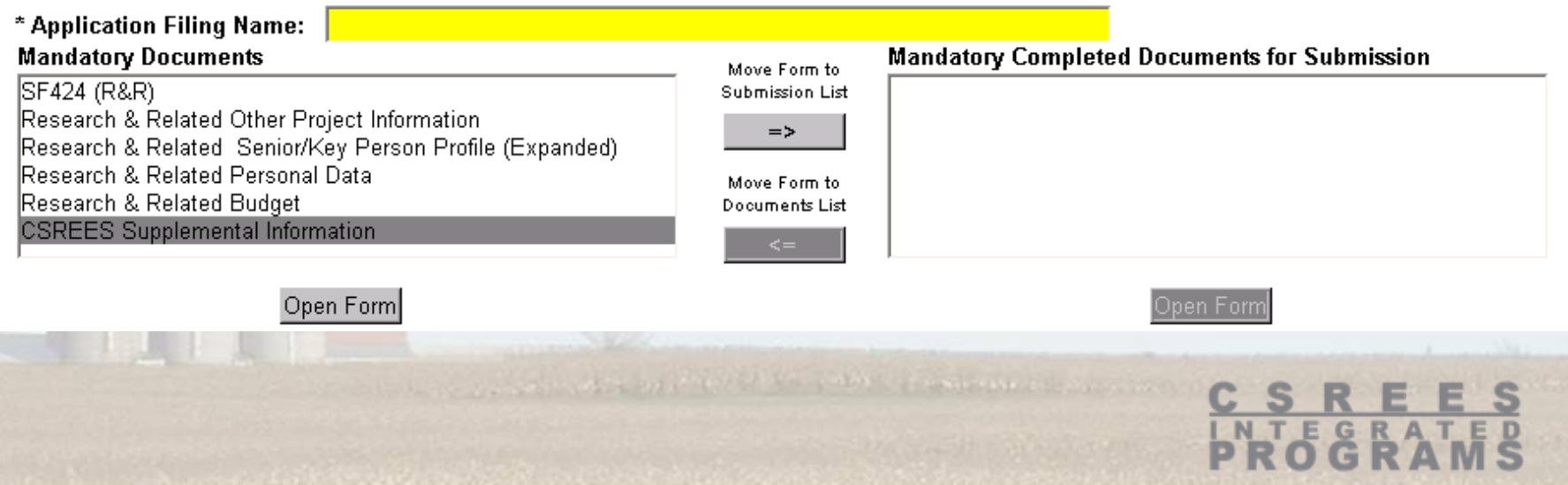

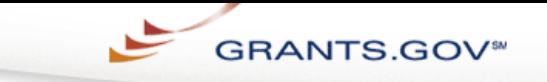

For Applicants Adout Grants.gov Resources For Agencies

Contact Us SiteMap Help Home

Home > Apply for Grants > Confirmation

#### **CONFIRMATION**

Thank you for submitting your grant application package via Grants.gov. Your application is currently being processed by the Grants gov system. Once your submission has been processed. Grants gov will send email messages to advise you of the progress of your application through the system. Over the next 24 to 48 hours, you should receive two emails. The first will confirm receipt of vour application by the Grants gov system, and the second will indicate that the application has either been successfully validated by the system prior to transmission to the grantor agency or has been rejected due to errors.

Please do not hit the back button on your browser.

If your application is successfully validated and subsequently retrieved by the grantor agency from the Grants.gov system, you will receive an additional email. This email may be delivered several days or weeks from the date of submission, depending on when the grantor agency retrieves it.

You may also monitor the processing status of your submission within the Grants.gov system by using the following steps:

- Go to http://www.grants.gov  $\mathbf{1}$ .
- $\mathsf{2}$ . Click on the "Applicants" link at the top of the Grants.gov home page
- Login to the system using your AOR user id and password 3.
- $\overline{4}$ Click on the "Application Status" link at the left of your screen.

Note that once the grantor agency has retrieved your application from Grants.g subsequent status updates. Grants, gov does not participate in making any awar

**IMPORTANT NOTICE:** If you do not receive a receipt confirmation and either a within 48 hours, please contact us. The Grants.gov Contact Center can be reach telephone at 1-800-518-4726. Always include your Grants.gov tracking numbe by Grants.gov look like GRANTXXXXXXXXX. Contact Center hours of operation Eastern Standard Time.

The following application tracking information was generated by the system:

If successful, applicant will receive message in their web browser.

**Grants.gov Tracking** Number is displayed.

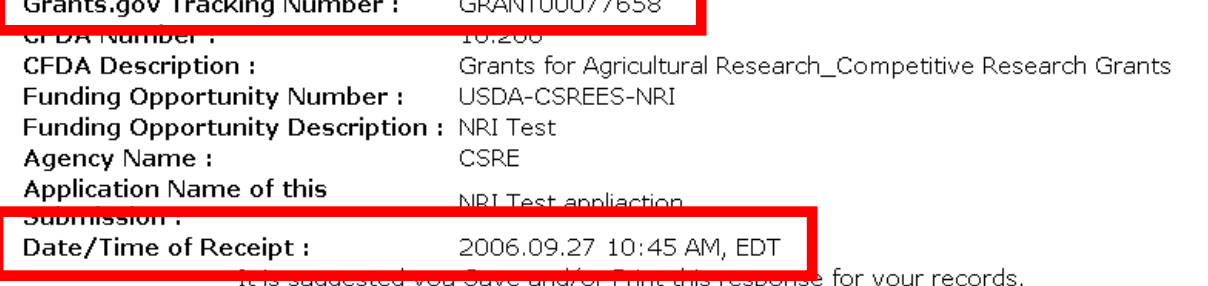

 $\overline{\sim}$ 

Grants.gov Submission Receipt GRANT00077658 - Message (Plain Text)

File Edit View Insert Format Tools Actions Help

 $\mathbb{E}[\mathcal{E}_\mathbf{A}$  Reply to All  $\mathcal{E}_\mathbf{A}$  Forward  $|\mathcal{E}_\mathbf{A}|\geq |\mathcal{E}_\mathbf{A}|+|\mathcal{E}_\mathbf{A}|\geq |\mathcal{E}_\mathbf{A}|$ 

support@grants.gov From:

Hitchcock, Jason To:

DIMS Number:

 $Ce$ 

Subject: Grants.gov Submission Receipt GRANT00077658

Your application has been received by Grants.gov and is currently being validated. Your submission was received at 27-Sep-06 10:45:36 AM EDT Type: GRANT

Grants.gov Tracking Number: GRANT00077658

We will notify you via email when your application has been validated by Grants.gov and is ready for the Grantor agency to retrieve and review.

Application Name: NRI Test appliaction

**DOODOOOOTNDV** 

Opportunity Number: USDA-CSREES-NRI

Opportunity Name: NRI Test

AOR Name: HSDA Tester

https://apply.grants.gov/ApplicantLoginGetID

Thank you,

Grants.gov Customer Support www.support@grants.gov  $800 - 518 - 4726(7$  a.m. - 9 p.m. ET) Applicant will receive email notification of receipt of application by Grants.gov and is being validated by Grants.gov.

PLEASE NOTE: This email is for notification purposes only. Please do not reply to this email for any purpose. https://atapply.grants.gov/

Sent: Wed 9/27/2006 10:50 AM

■ Grants.gov Submission Validation Receipt for Application GRANT00065691 - Message (Plain Text) Edit View Insert Format Tools Actions Help File  $\mathbb{E}[\mathcal{E}_a$  Reply |  $\mathcal{E}_a$  Reply to All |  $\mathcal{E}_a$  Forward |  $\mathcal{E}_a$  |  $\mathbb{E}_a$  |  $\mathbb{V}_a$  |  $\mathcal{E}_a$  |  $\mathcal{E}_a$  |  $\mathcal{E}_a$  |  $\mathcal{E}_a$  |  $\mathcal{E}_a$  |  $\mathcal{E}_a$  +  $\mathcal{E}_a$  +  $\mathcal{E}_a$  |  $\mathcal{E}_a$ From: support@grants.gov Sent: Mon 4/17/2006 9:17 AM Hitchcock, Jason To: Cc: Subject: Grants.gov Submission Validation Receipt for Application GRANT00065691 Your application has been received and validated by Grants.gov and is being prepared for Grantor agency retrieval and review. Type: GRANT Grants.gov Tracking Number: GRANT00065691 We will notify you via email when your application is ready to be retrieved by the Grantor agency. Thank you. Customer Support http://www.grants.gov 800-518-GRANTS PLEASE NOTE: This email is for notification purposes only. Please do not reply to this email for any purpose.

https://atapply.grants.gov

Applicant will receive email notification that application has been validated by Grants.gov and is being made available to the agency to which it was submitted. Grants.gov Grantor Agency Retrieval Receipt for Application GRANT00065691 - Message (Plain Text) File Edit View Insert Format Tools Actions Help  $\frac{1}{2}$  Reply |  $\bigcap$  Reply to All  $\bigcap$   $\bigcap$  Forward  $\bigcup$   $\bigcap$   $\bigcap$   $\bigcup$   $\bigcap$   $\bigcap$   $\bigcap$   $\bigcap$   $\bigcap$   $\bigcap$   $\bigcap$   $\bigcap$   $\bigcap$   $\bigcap$   $\bigcap$   $\bigcap$   $\bigcap$   $\bigcap$   $\bigcap$   $\bigcap$   $\bigcap$   $\bigcap$   $\bigcap$   $\bigcap$   $\bigcap$   $\bigcap$   $\bigcap$   $\$ From: support@grants.gov Sent: Mon 4/17/2006 9:22 AM To: Hitchcock, Jason Cc: Subject: Grants.gov Grantor Agency Retrieval Receipt for Application GRANT00065691 Your application has been retrieved by the Grantor agency and is currently being reviewed. Grants.gov Tracking Number: GRANT00065691

We will notify you via email when your Grantor agency has assigned an Agency Tracking Number to your application.

Thank you.

Customer Support http://www.grants.gov 800-518-GRANTS

PLEASE NOTE: This email is for notification purposes only. Please do not reply to this email for any purpose. https://atapply.grants.gov

> Applicant will receive email notification that application has been passed to Grants USDA.

Grants.gov Error Notice for Tracking Number GRANT00077658 - Message (Plain Text)

File Edit View Insert Format Tools Actions Help

 $\frac{1}{2}$  Reply |  $\bigcap$  Reply to All  $\bigcap$   $\bigcap$  Forward  $\bigcup$   $\bigcap$   $\bigcap$   $\bigcup$   $\bigcap$   $\bigcap$   $\bigcap$   $\bigcap$   $\bigcap$   $\bigcap$   $\bigcap$   $\bigcap$   $\bigcap$   $\bigcap$   $\bigcap$   $\bigcap$   $\bigcap$   $\bigcap$   $\bigcap$   $\bigcap$   $\bigcap$   $\bigcap$   $\bigcap$   $\bigcap$   $\bigcap$   $\bigcap$   $\bigcap$   $\$ 

From: support@grants.gov

To: Hitchcock, Jason

 $Cr$ 

Subject: Grants.gov Error Notice for Tracking Number GRANT00077658

Dear Applicant:

Your submission was received on 2006.09.27 10:45 AM, EDT. However it contained the following errors and cannot be forwarded to the granting agency.

#### <u> The Post-Town () ett forsk meter de de de officiel</u>

Error: 0 UNAUTHORIZED SUBMITTER ERROR FATAL You are not designated by your organization to be an Authorized Organizational Representative and your application cannot be validated. You either have not successfully completed the registration process or your E-Business Point of Contact has not authorized you to submit on behalf of your organization. To verify whether you have been successfully registered with Grants.gov, click

https://apply.grants.gov/ApplicantLoginGetID. For instructions on how to register with Grants.gov and for information on being designated as an AOR, click https://apply.grants.gov/GrantsgovRegister.

Please correct the above error(s) and resubmit your application

Type: GRANT

Grants.gov Tracking Number: GRANT00077658 DUNS Number: 0000000001NDV Application Name: NRI Test appliaction Opportunity Number: USDA-CSREES-NRI Opportunity Name: NRI Test AOR Name: USDA Tester

If you have further questions regarding this matter, please conta

Thank you,

Grants.gov Customer Support support@grants.gov 800-518-4726 (7 a.m. - 9 p.m. ET) **Example of email** notification of application error notice. This means application was NOT accepted by Grants.gov and thus not received by agency. Applicant must submit again.

Sent: Wed 9/27/2006 10:56 AM

### Administrative Review

After Grants.gov validation, applications will be allowed for administrative review for approval. *E-mail notification*

Reasons for "Not Approved":

Submitted past deadline Nonconformance to PDF requirements Obvious formatting violations Exceed budget limits

### Peer Review

Once applications are approved for agency admittance, applications will be reviewed for acceptance for Peer Review. *E-mail notification*

Reasons for "Not Accepted":

Does not address program priorities or program relevance

Additional formatting or budgetary violations

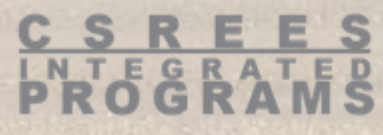

## Electronic Submission

Common Applicant Errors:

Attachments not in PDF – 2.2%

No Conflict of Interest List – 2.8%

Not prepared to submit – Late Proposal

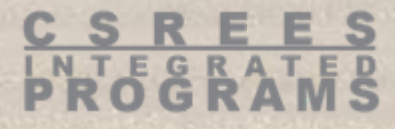

## Electronic Submission

If You Encounter Problems:

Contact Grants.gov Customer Support Toll Free: 1-800-518-4726 Business Hours: M-F 7:00 am – 9 pm ET Email: support@grants.gov

Obtain a Grants.gov Case ID#

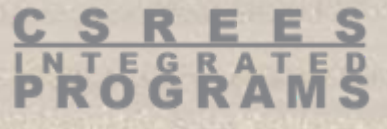

# **Questions**

If an applicant has not received an acknowledgment from CSREES within 30 days of the submission deadline, the applicant must contact the Agency contact immediately and ask for the application number assigned to the application.

> Failure to do so may result in the application not being considered for funding by the peer review panel.

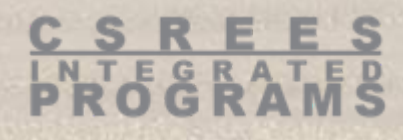